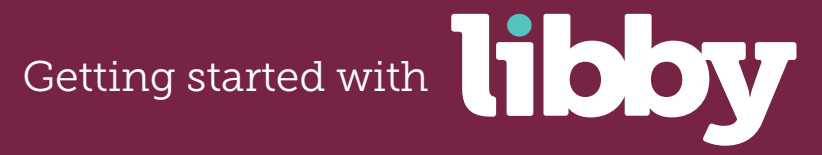

**The Libby app is a new, one-tap reading app for borrowing digital books and audiobooks from your library.**

## **This free app, created by OverDrive, is available for Android, iOS**  (iPhone/iPad/iPod touch)**, and Windows 10 devices**.

Install the Libby app from your device's app store.

Open the app and find your library. You can search by library name, city, or zip code.

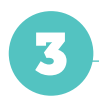

1

2

Browse your library's collection and borrow a title. When prompted, sign in. You'll need a valid library card to complete this step.

4

Borrowed titles appear on your **Shelf** and download to the app automatically so you can read them when you're offline.

From your **Shelf**, you can:

- Tap **Start Reading** or **Start Listening** to open a title.
- Tap the cover image, then **Send to Device** to send a book to Kindle.

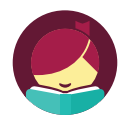

## **Happy Reading**

If you can't get Libby on your device, you can try using the original OverDrive app. For more help, visit help.overdrive.com.